# **LIGHT ENGINE USER MANUAL**

**MODEL**:

**LEI-4001/WP**

 **LEI-8001/WP**

 **LEI-4001DMX/WP**

 **LEI-8001DMX/WP**

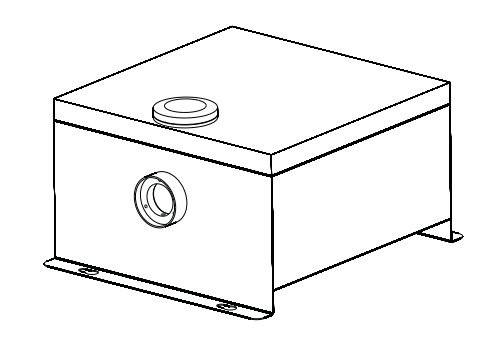

Accessories:

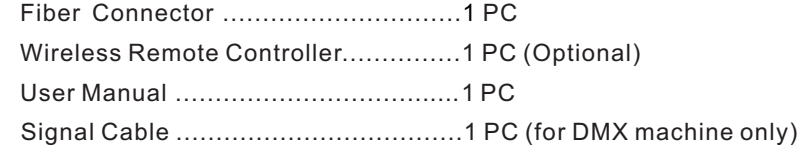

 $C \in$ **ISO9001:2000 CERTIFIED**

## **CHAPTER 2**

# **LEI-4001DMX/WP / LEI-8001DMX/WP**

## **1. Technical Data**

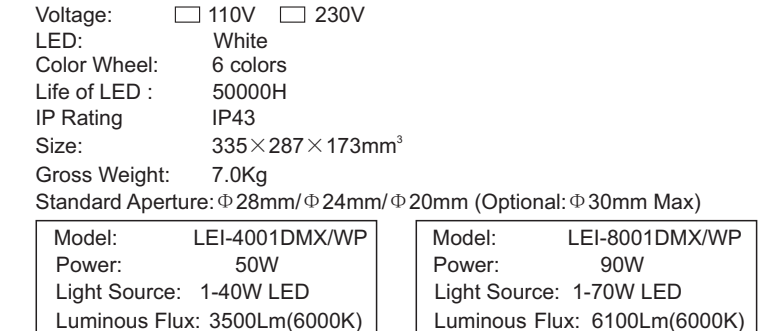

## **2. Installation dimension of light engine(see Fig.1)**:

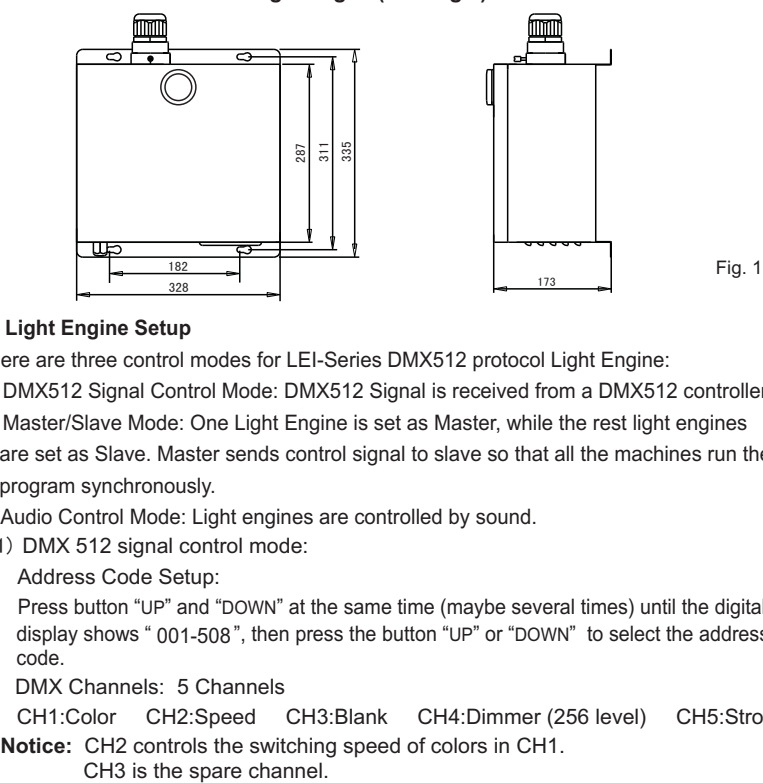

## **3. Light Engine Setup**

There are three control modes for LEI-Series DMX512 protocol Light Engine:

- \* DMX512 Signal Control Mode: DMX512 Signal is received from a DMX512 controller.
- \* Master/Slave Mode: One Light Engine is set as Master, while the rest light engines are set as Slave. Master sends control signal to slave so that all the machines run the program synchronously.
- \* Audio Control Mode: Light engines are controlled by sound.
- (1) DMX 512 signal control mode:

## Address Code Setup:

Press button "UP" and "DOWN" at the same time (maybe several times) until the digital display shows " 001-508", then press the button "UP" or "DOWN" to select the address code.

DMX Channels: 5 Channels

 CH1:Color CH2:Speed CH3:Blank CH4:Dimmer (256 level) CH5:Strobe **Notice:** CH2 controls the switching speed of colors in CH1.

## (2) Master/Slave mode: The setting of Master/Slave Machines Setup

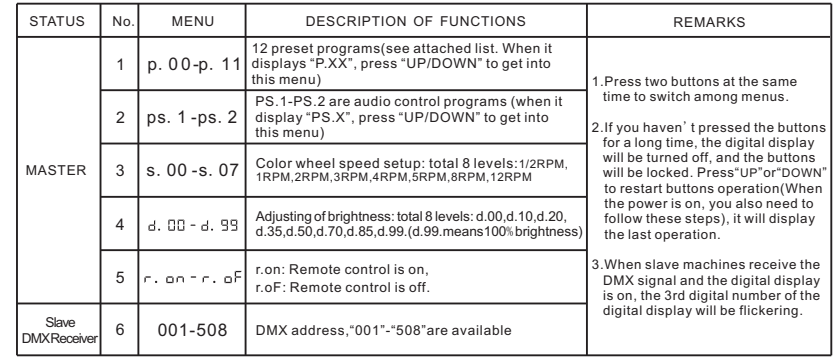

## **Notice:**

- ① If you need Master/Slaves to change color synchronously, please set all of slaves into"001";
- ② If you need Master/Slaves to change color in sequence, please set slaves into "006","011" and so on (add "5" one after another) .

(3) The connection of DMX Signal Control Mode (See Fig. 2): Fig. 2

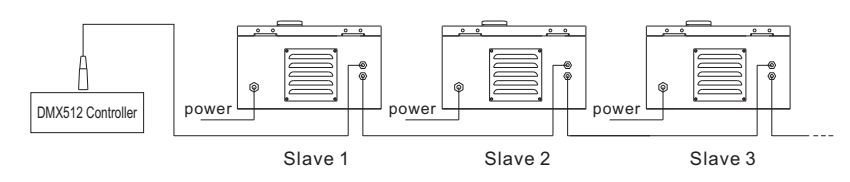

(4)The connection of Master/Slave Control Mode (See Fig. 3):

Fig.3

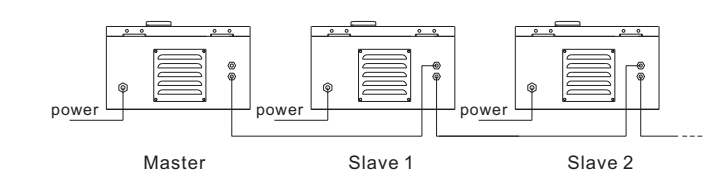

(5)Signal cable and connector (See Fig.4): Signal cable is  $2 \times 0.5$ mm<sup>2</sup> audio cable.

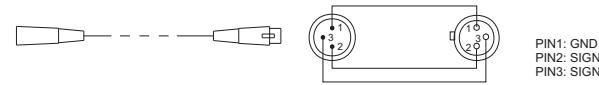

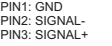

 $\sqrt{4}$ 

Fig.4

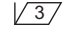

## **4. Wireless remote controller (See Fig.5):**

Unlock and open the waterproof case**,** and you will find the Digital Display. Press the two buttons "UP" / "DOWN" besides the Display at the same time. When it displays " $\epsilon$ , on" or " $\epsilon$ , oF", press either button of "UP" / "DOWN" to show "  $\epsilon$  , on" (status of remote control). The remote function is on.

## 15-Key Remote Controller:

- (1) Program Selection: Press"PRO", then press the digit key on the controller, "00"-"13", to choose the desirable program, or you can use " $\blacktriangle$  ", " $\nabla$ " to select.
- (2) Dimming: Press the key "DIM", then press " 0 "-" 7 " to have the desirable brightness, or you can use " $\blacktriangle$ ", " $\nabla$ " to adjust. (3) Speed of the color wheel:Press the key "SP", then press "0"-"7"
- 3 2 1 6 5 4 9 8 7 0 DIM PRO SP
- to adjust the speed, or you can use " $\blacktriangle$ ", " $\nabla$ " to adjust.

## Fig.5 RC-15 Wireless Remote Controller

- ① Address code of slave (machines) are not adjustable under remote control status.
- ② When you are selecting the program, only double-digit numbers on the controller are recognizable (e.g. 00, 01, 02...).

## **Attached Table**:

**Notice:** 

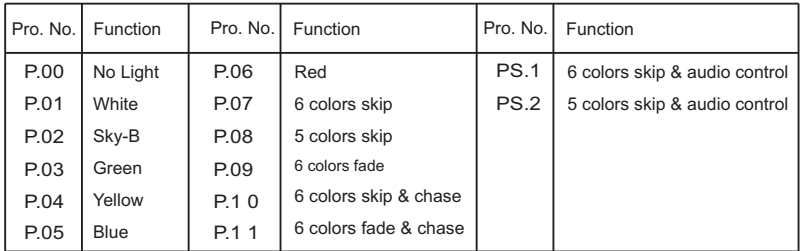

# **Chapter 3 Installation of Fiber Optic**

**1. Connecting the fiber optic with Light Engine:**

 **Solid Core fiber optic(see Fig. 1):**

- (1) Cut the fiber to the specified length. The cross section should be vertical to the fiber and keep clean and smooth.
- (2) Peel off 50-100mm of the PVC jacket of the fiber optic cable (not necessary if there is no PVC jacket). Be careful not to hurt the fiber optic.
- (3) Unscrew the PG Connector and insert the fiber optic cable into the PG Connector and Fiber Connector until the end of the cable is flush with the Fiber Connector. Screw tightly the PG Connector.
- (4) Insert the finished Fiber Connector into the Fixing Flange, screw tightly the Screw.

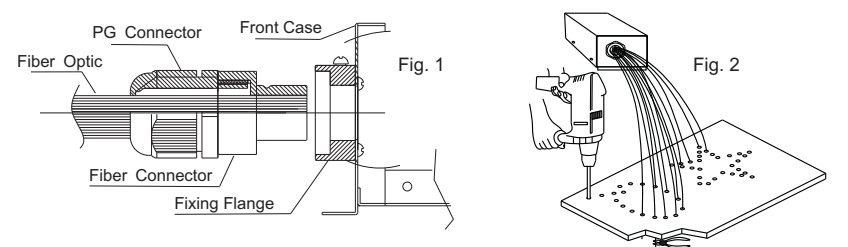

## **2.Installation of the end part of the Multi-String fiber optic:**

- (1) Drill holes on the installing board according to the design. Then insert the fiber optic string into holes and fix it with epoxy glue. Trim the end of the fiber string to be flush with the board or at a required length. Fasten the other end of the fiber string to a harness and insert the harness into PG Connector and Fiber Connector. Apply the hot knife to cut fiber end flush with the Fiber Connector. (see Fig.2).
- (2) Insert the finished Fiber Connector into the Fixing Flange and screw tightly the Screw.

#### **3. Commonly used installation method of fiber optic cable:**

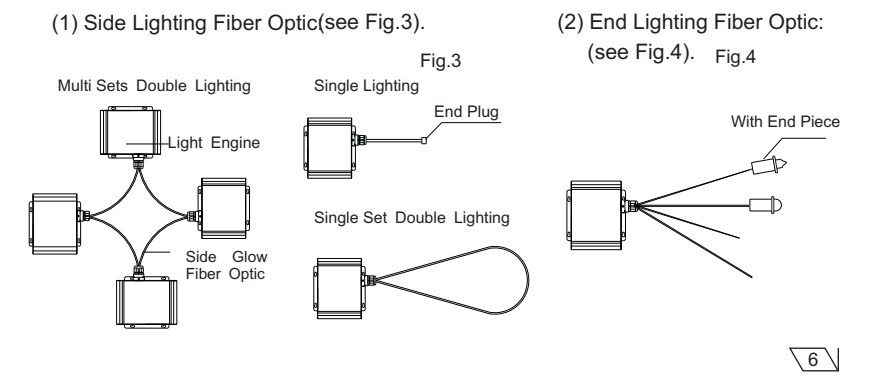

 $\sqrt{57}$